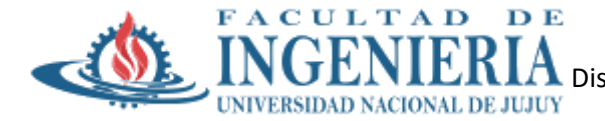

## **Trabajo Práctico N°1**

**Temas:** Introducción: Objetivos. Interfaces. El Shell. Programas Utilitarios. Estructura del Kernel. Procesos: Conceptos Fundamentales. Llamadas al sistema para administrar procesos. Implementación de procesos e hilos. Planificación. Arranque. Interbloqueo: Caracterización. Detección y Recuperación. Prevención. Predicción. Caracterización. Detección y Recuperación. Prevención. Predicción.

#### **Fecha de Presentación:** Jueves 11/04/2024

#### **Modalidad**: Grupal

### **Sección 1: Introducción al SO GNU/LInux**

- 1. Enumere tres características que considere importantes del SO GNU/Linux.
- 2. El núcleo del sistema GNU/Linux, se denomina:
	- a. Shell
	- b. BIOS
	- c. Kernel
	- d. File System
	- e. Ninguna de las anteriores

Explique que es el núcleo de un SO y como se estructura el mismo en GNU/Linux

- 3. Marque cuáles de los siguientes son shells de Linux:
	- a. KSH
	- b. FISH
	- c. BASH
	- d. CASH
	- e. ZSH
	- f. TCSH
	- g. Z SHELL

Explique a que hace referencia el Shell y cuál de ellos es el más utilizado

- **4.** Los módulos del Kernel se guardan en el directorio /lib/modules/<versión> **V ó F**
- 5. Todas las funciones de un determinado módulo deben formar parte fija del kernel. **V ó F**
- 6. ¿Cuál de las siguientes opciones son distribuciones de Linux?:
	- a. RedHat
	- b. Conectiva
	- c. Karatte
	- d. Ubuntu

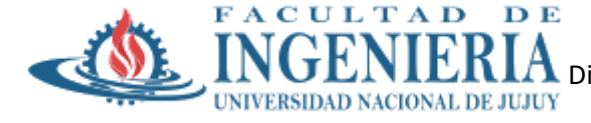

- e. AutoLink
- f. Suse
- g. Debian
- 7. Muestre qué distribución Linux tiene instalada.

*lsb\_release –a ó cat /etc/os-release*

8. Muestre información sobre el S.O. instalado.

*uname –a*

9. ¿Cuál es la versión del kernel que utiliza su distribución?

*uname –v*

- 10. Abra una sesión de trabajo con un nombre de usuario que le asigne su administrador y ejecute el comando **who.** Responda**:** ¿Para qué se utiliza dicho comando?
- 11. ¿Qué función cumple el proceso **getty**?
	- a. Inicializa la terminal
	- b. Inicializa los drivers
	- c. Determina el runlevel
- 12. El **Runlevel** por defecto es:
	- a. Monousuario
	- b. Multiusuario con red y Xwindow
	- c. Multiusuario sin red
- 13. El proceso **shutdown** efectúa:
	- a. Cierre de sesión
	- b. Termina los procesos y cierra archivos
	- c. Cierra archivos solamente

### **Sección 2: Administración de Procesos en GNU/Linux**

- 1. ¿Para qué se utiliza el PID de un proceso?
- 2. ¿Pueden existir dos PID iguales en un instante dado? ¿Por qué?
- 3. ¿Puede un usuario modificar la prioridad de un proceso perteneciente a otro usuario? ¿Por qué? ¿En qué casos podría realizarlo?

### **Ejercicios Prácticos**

**Nota:** Los mismos se realizarán en el servidor instalado por el grupo por los cual cada punto requerirá la captura de pantalla correspondiente

1. Iniciar su sesión como usuario común.

Login

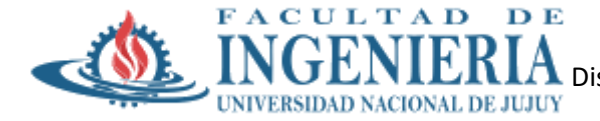

2. Ejecute el comando *ps* y mencione la información que se muestra.

*ps*

3. Realizar un informe de TODOS los procesos activos en el sistema. Analice su salida.

*ps –aux | more*

- 4. Ejecute el comando **ping**
	- a. Detener el comando anterior y enviarlo a 2° plano.
		- Ctrl+z# devuelve el número de trabajo, por ejemplo:
		- **[3]** Stopped ping

Luego:

- bg **3**
- b. Volver a poner en primer plano el proceso de búsqueda anterior.

fg **3**

- c. ¿Para que se utiliza la combinación Ctrl+z en la administración de procesos en Linux?
- 5. Buscar los archivos cuyo nombre comience con sis, en todo el file system y redireccionar la salida al archivo listasis. Ejecutar en segundo plano.

*find / -name sis\* > listasis&*

6. Verificar en qué estado se encuentra el proceso anterior. ¿Está en ejecución? ¿Qué PID tiene asignado?

*jobs*

- 7. Ejecute el comando *pstree* y describa lo que visualiza
- 8. Ejecute los comandos *top* y *htop* y describa la salida y la diferencia entre ambos.

### **Sección 3: Interbloqueos**

- 1. ¿Cuál es la técnica que utiliza el SO GNU/Linux para tratar los interbloqueos?
- 2. En el caso de que el sistema deba finalizar procesos involucrados en situaciones de interbloqueo, detalle dos aspectos que podría tener en cuenta para ello.
- 3. Dados los siguientes dos programas que utilizan dos recursos compartidos, determine si en alguno de ellos (Programa 1 o Programa 1) existe una situación de bloqueos mutuos y justifique su respuesta.

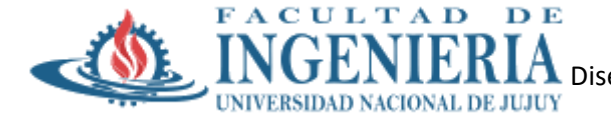

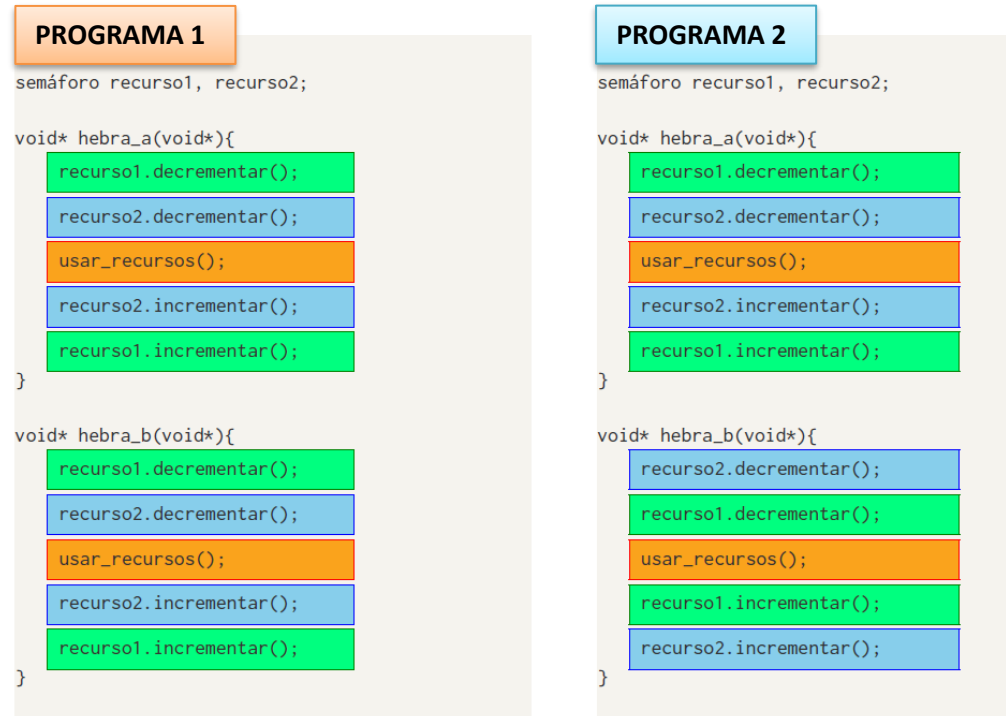

4. Supóngase que existen dos procesos, P1 y P2, tal que ambos durante su ejecución necesitan utilizar una cinta (C) y una impresora (I), que son, por razones obvias, recursos de uso exclusivo

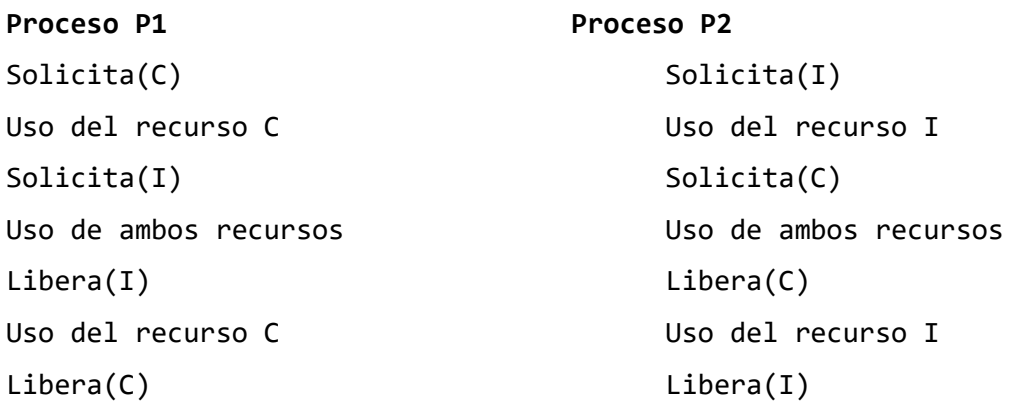

- a) Muestre un posible orden de ejecución de los procesos que produciría el interbloqueo
- b) Muestre un posible orden de ejecución de los procesos que no produciría el interbloqueo
- 5. Considere un sistema de comunicación que permita a múltiples procesos enviar o recibir mensajes con una semántica similar a una tubería a o una cola, tal que proporciona funciones para enviar y recibir mensajes en las que se especifica como primer parámetro la cola a la que se quiere enviar o de la que se quiere recibir, respectivamente, y como segundo el espacio de

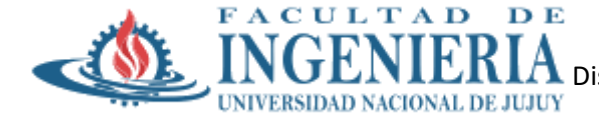

almacenamiento asociado al mensaje enviado o recibido, dependiendo del caso. Suponga que se ejecutan en este sistema los siguientes tres procesos:

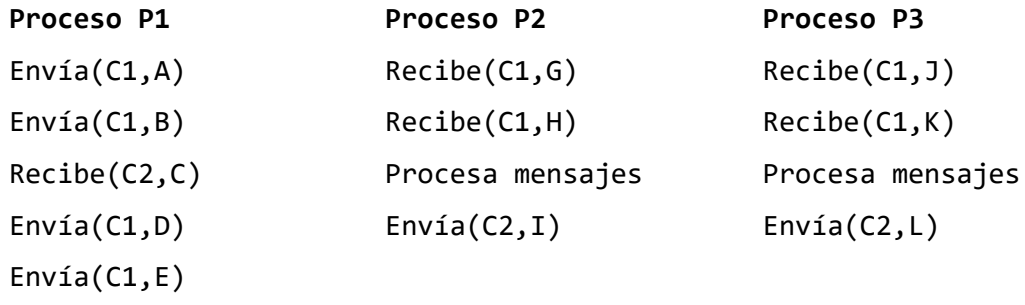

Recibe(C2,F)

- a) Muestre un posible orden de ejecución de los procesos que produciría una situación de bloqueo de los tres procesos
- b) Muestra una posible secuencia de ejecución donde los procesos involucrados no incurrirían en situaciones de bloqueos mutuos

# **CONSIGNAS GENERALES**

Para realizar los ejercicios prácticos se propone las siguientes alternativas:

## **ALTERNATIVA 1**

Instalación de una instancia de servidor Linux en la nube AWS (Amazon Web Services). Para ello debe contar con lo siguiente:

- 1. Una cuanta institucional (@fi.unju.edu.ar)
- 2. Una tarjeta de Crédito (la misma solo será solicitada a los efectos del alta de la cuenta en AWS no cargando costo alguno ya que se cuenta con 750 horas de uso gratuito por la cuenta educativa)
- 3. Una vez instalada la misma se puede acceder por consola o a través de acceso remoto por SSH instalando la aplicación PUTTY. En este caso es conveniente la instalación del paquete completo ya que se necesitará del uso de PUTTY GEN para generar la clave privada para el acceso al servidor.

## **ALTERNATIVA 2**

Instalación de Linux distribución Debian en una computadora personal, la cual seguramente ya tiene instalado el SO Windows. Para completar esta alternativa será necesario que ejecute las siguientes acciones:

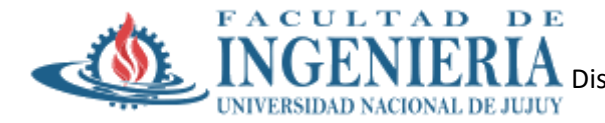

- 1. Descargar la imagen de la instalación en Internet <https://www.debian.org/CD/http-ftp/index.es.html>
- 2. Arbitrar los medios necesarios para poder particionar el disco (se puede realizar desde Windows). Se debe crear una partición sin formato por lo cual es conveniente antes de hacerlo desfragmentar el disco
- 3. Instalar el SO (asesorarse de como asignar las particiones al nuevo Sistema Operativo).

# **ALTERNATIVA 3**

Puede ingresar a través de la web a una consola gratuita de Linux [\(https://www.webminal.org/\)](https://www.webminal.org/)

### **Nota:**

- La idea desde la cátedra es que puedan utilizar la ALTERNATIVA 1 ya que proporcionara el aprendizaje sobre una herramienta muy potente que puede ser aplicada los múltiples ámbitos
- Las consignas 7 a 10 de la Sección 1 y ejercicios prácticos de la sección 2 deben contener la captura de pantalla correspondiente a la ejecución de los comandos en el servidor.